Static Routing Exercise

Mark Tinka & Nishal Goburdhan

### What will the exercise involve?

**D** Unix network interface configuration

□ Cisco network interface configuration

**D** Static routes

**D** Default route

 $\blacksquare$  Testing

# Routing

- Routing is done based on destination IP address
- Without routing, interface can only reach destinations via ARP
- **D** Cannot reach a destination on another separate network without going through an intermediate device
- A device with at least 2 interfaces can route

# Routing

#### **D** Static routes

- **SPECIFICALLY INSTANCELY FOUTER ON WHICH FOUTE TO** take to a particular destination network
- **D** dynamic routes
	- **Example 1** learnt via routing protocols implemented on routers
- **D** default routes
	- **rational route that instructs a machine where to send** packets for destinations that are not in the routing table

# Static Routing

#### **□** Advantages

- $\triangleright$  Simple to configure and maintain
- ▶ Secure as only defined routes can be accessed
- $\triangleright$  Bandwidth is not used for sending routing updates
- **Disadvantages** 
	- $\triangleright$  Manual update of routes after changes
	- Explicit addition of routes for all networks
	- $\triangleright$  Potential for configuration mistakes.

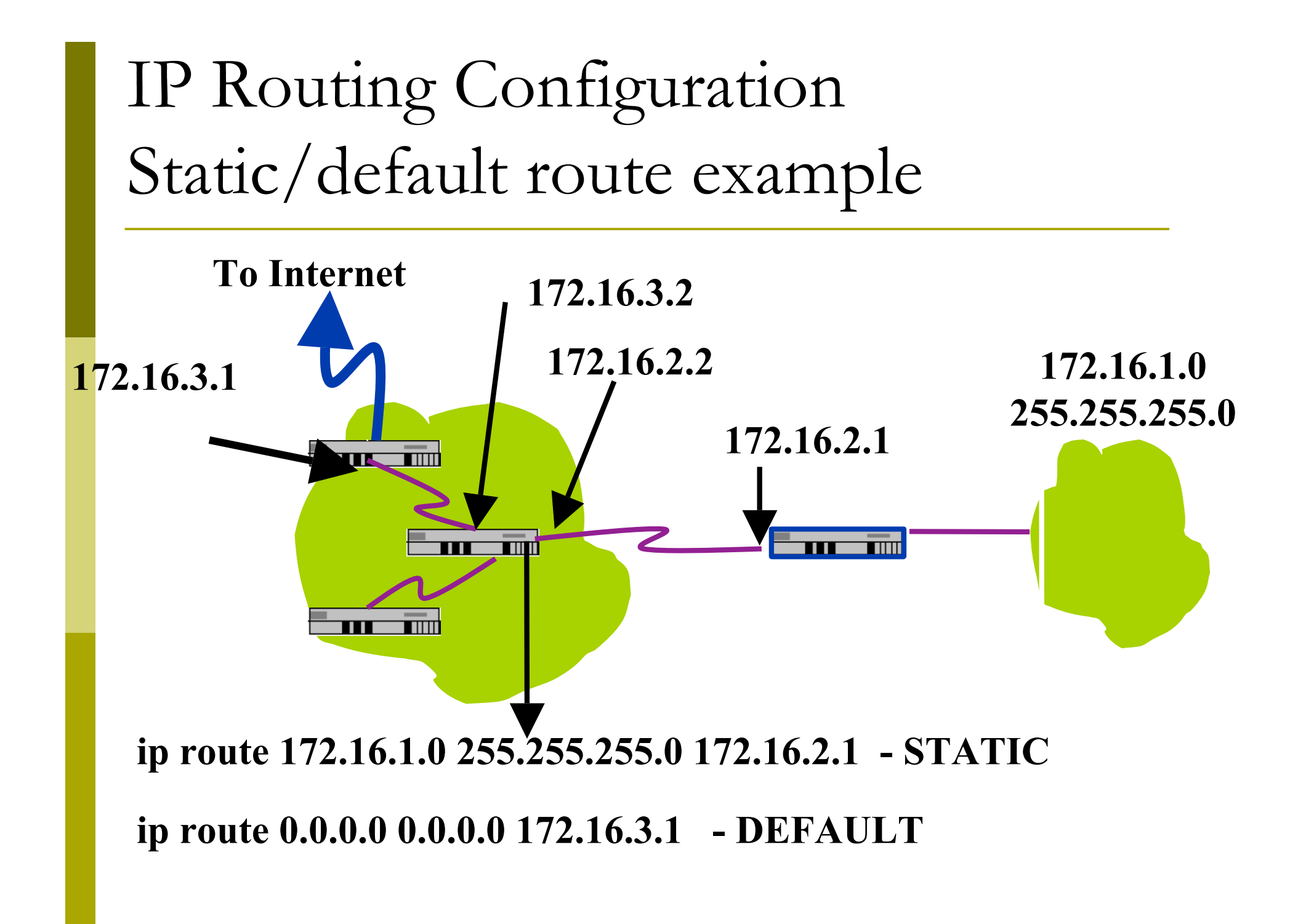

# Classroom Network Layout

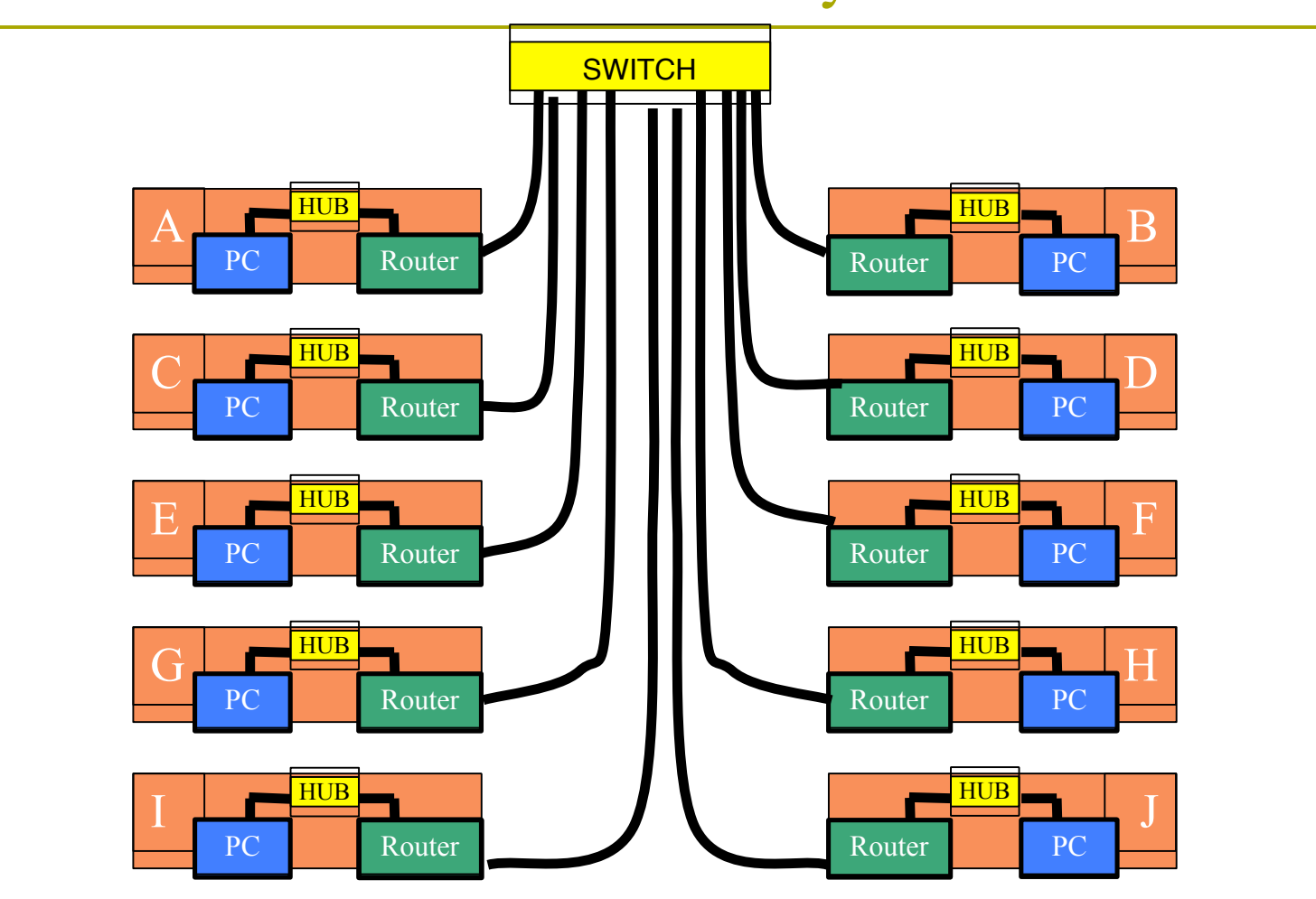

# Address Assignments

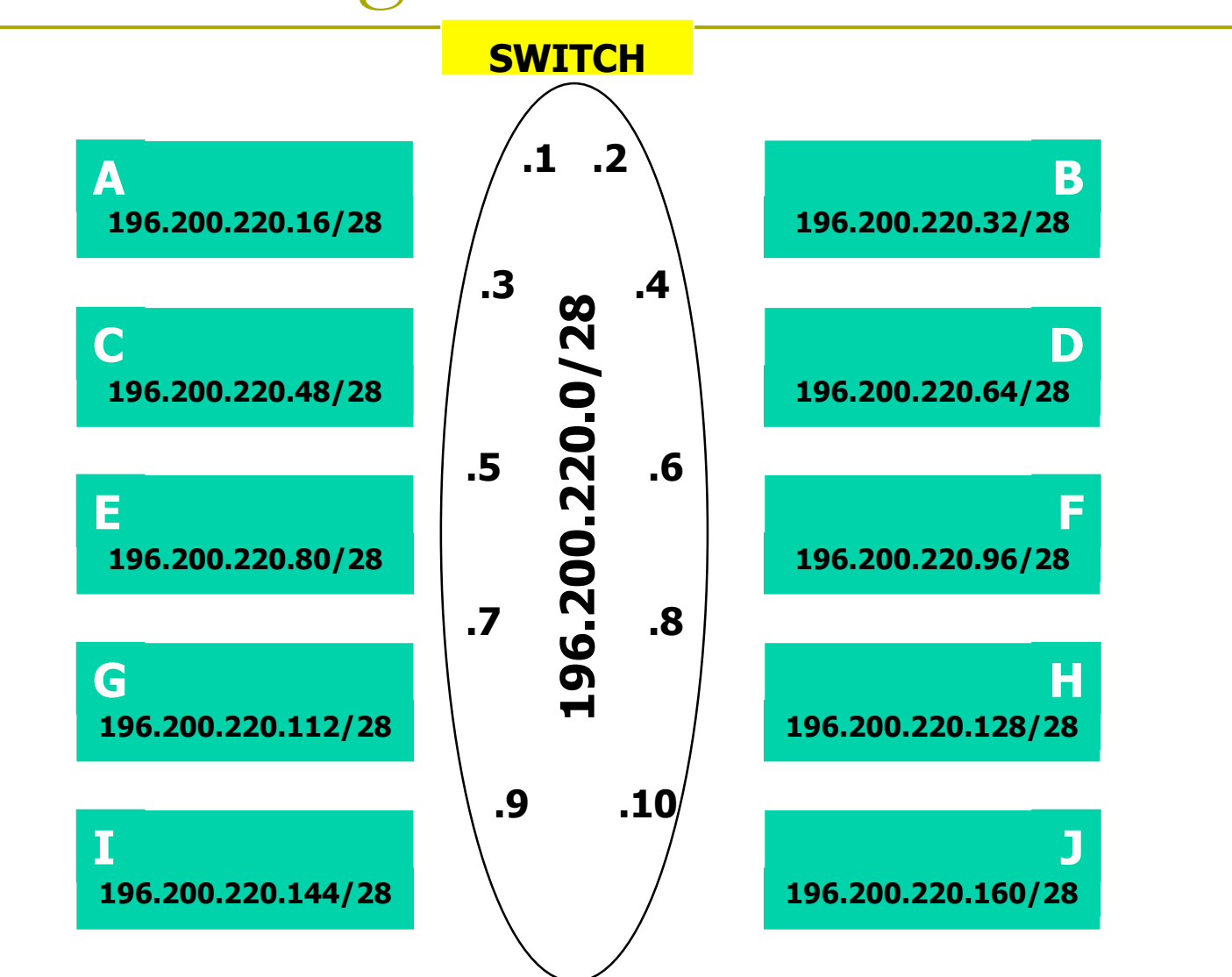

## Address Assignment

- You already have an IP address for your router's backbone link  $(A=.1, B=.2, ...)$
- You have a /28 for your local network (PC and router connected to hub)
- Assign your own host addresses from your local /28 network

# FreeBSD Network Interface Configuration

# **□** configure interface on Unix host

- **ifconfig** vr0 **inet** *n.n.n.n* **netmask** *m.m.m.m*
- vr0 is interface name
- n.n.n.n is IP address
- **n.m.m.m** is netmask

### Connect PC to router console port

- □ Connect cable to console port on router, serial port on FreeBSD box
- **D** Use the **tip** command to connect your keyboard and screen to the serial port
	- e.g. **bash\$ tip com1**
- You may have to edit **/etc/remote**
- See man pages for **tip(1)** and **remote(5)**
	- **HINT: to exit tip, type**  $\sim$ **.**

# Cisco Router Network Interface Configuration

**□** configure backbone interface on cisco router

> **conf t interface ethernet0/0**

**ip address** *n.n.n.n m.m.m.m*

- $\blacksquare$  ethernet0/0 is interface name
- n.n.n.n is IP address
- **n.m.m.m** is netmask

**D** configure local interface on cisco router

 $\blacksquare$  ethernet0/1

# Cisco Router Network Interface Configuration

#### ■ Cisco global config should always include: **ip classless ip subnet-zero no ip domain-lookup ip cef**

- **D** Cisco **interface** config should usually include:
	- **no shutdown no ip proxy-arp no ip redirects no ip directed-broadcast**

### Test Connectivity

- □ PC can ping local interface of router
- □ Router can ping PC
- □ PC cannot ping backbone interface of router
- Router can ping other routers
- □ PC cannot ping other routers or other PCs

### Configure a default route

#### Add route on PC **route add default** *g.g.g.g*

**g.g.g.g is IP address of gateway (which is on** Cisco router)

#### Display forwarding table **netstat -rn**

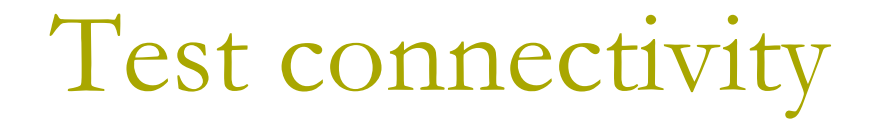

■ All PCs can now reach backbone IP address of own row

#### **D** Still can't reach other rows

- why?
- Run a "traceroute" to troubleshoot

# Configure static routes for the remaining classroom desks

□ On router, add static routes to other rows

next hop is backbone interface of other row's router **ip route** *n.n.n.n m.m.m.m g.g.g.g*

Repeat several times until complete

### Test Connectivity

All routers can reach all PCs

- **D** All PCs can reach all backbone IP addresses
- **D** All PCs can reach PCs in other rows
- $\blacksquare$  Test with traceroute

# Address Assignments

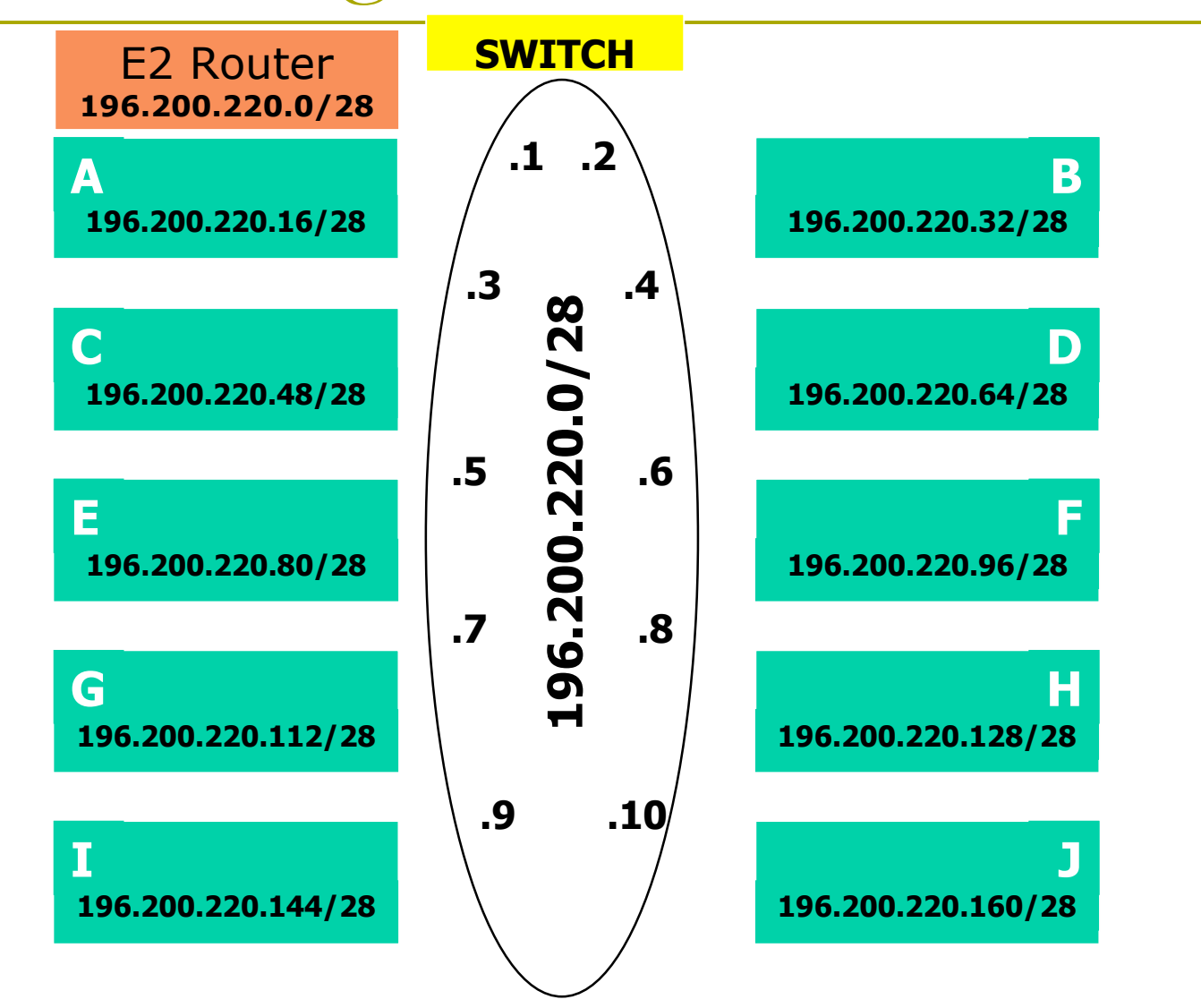

# Configure static routes to classroom router

□ On router, remove all static routes

no **ip route** *n.n.n.n m.m.m.m g.g.g.g*

- Repeat until complete
- **D** Add default route to classroom router next hop is backbone router **ip route** *0.0.0.0 0.0.0.0 g.g.g.g*

## Test Connectivity

- All routers can reach all PCs
- **D** All PCs can reach all backbone IP addresses
- **D** All PCs can reach PCs in other rows
- **D** Test with traceroute
- All static routes have now been added on classroom router
- Global:

```
enable secret e2@fnog
```
Interface:

```
interface ethernet 0/0
```
**ip address n.n.n.n m.m.m.m**

Router:

```
router ospf 1
```

```
network n.n.n.n w.w.w.w area 0
```
Line:

```
line vty 0 4
```
## Edit FreeBSD the '/etc/rc.conf' file

- **On production machines, add lines to /etc/rc.conf to configure network on reboot**
- hostname= "porcupine.tomato.example"
- □ ifconfig\_vr0="inet X.X.X.X netmask Y.Y.Y.Y"
- □ defaultrouter="G.G.G.G"
- **See /etc/default/rc.conf for more information**

Static Routing Exercise

The End